# Sistemi operativi

# Andrea Passerini passerini@disi.unitn.it

Informatica

<span id="page-0-0"></span>**[sistemi operativi](#page-51-0)**

# Tipi di sistema operativo

### Sistema UNIX

- **Il sistema UNIX è stato sviluppato da ricercatori dei** laboratori AT&T e Bell Labs negli anni sessanta, ed è stato un passo avanti significativo nel panorama dei sistemi operativi
- E' un sistema multi-utente, multi-tasking, portabile su varie architetture hardware e orientato alla programmazione
- **Il sistema si è diffuso notevolmente in ambito accademico,** poiché veniva distribuito gratuitamente da AT&T ed era particolarmente adatto a supportare applicazioni scientifiche.
- E' attualmente alla base di numerosi sistemi operativi moderni, quali Mac OS X e GNU/Linux

### Sistemi Microsoft Windows

- **•** I sistemi Microsoft Windows hanno avuto larghissima diffusione tra gli utenti domestici e nelle aziende
- Come tutti i moderni sistemi operativi, si basano su un'interfaccia grafica a finestre e gestiscono il multitasking
- Miscrosoft ha rilasciato una serie di sistemi operativi a partire dalla metà degli anni '90: Windows 95, 98, 2000, XP, Vista, 7
- Inizialmente concepiti per l'uso domestico privo di connessione Internet, tali sistemi sono sempre stati fortemente soggetti a problemi di sicurezza, anche in virtù della loro diffusione che incentivava lo sviluppo di virus ad-hoc.

### Sistemi Mac

- **•** I sistemi Mac sono sviluppati dalla Apple specificatamente per computer Macintosh
- Tali sistemi sono caratterizzati da una forte integrazione tra hardware e software, elevate prestazioni come sistemi utente e un'attenzione particolare alla grafica
- Le versioni attuali del sistema operativo sono varianti del sistema Mac OS X (leggi dieci)
- **.** Il kernel del sistema è derivato dal sistema operativo UNIX

# Sistema GNU/Linux

- **Il sistema GNU/Linux è nato dal connubio del kernel** *linux***,** sviluppato da Linus Torvald a partire dal 1991, e del progetto *GNU*, lanciato da Richard Stallman nel 1983 per sviluppare un sistema operativo libero
- **Il sistema è** *libero* nel senso che la sua licenza, denominata *GNU General Public License* (GNU GPL) e` concepita appositamente per proteggere la libertà di utilizzo e modifica del sistema
- Il sistema viene fornito compresivo del *codice sorgente* (a differenza dei sistemi proprietari, quali Microsoft Windows, che forniscono solo gli eseguibili, ossia il codice macchina), ed è permesso modificare il codice e redistribuirlo liberamente, con il vincolo che la versione modificata mantenga la licenza GNU GPL

### Sistema GNU/Linux

- La politica del software libero ha permesso la nascita di una grande comunita di sviluppatori, che lavorano per ` fornire funzionalità, applicativi e modifiche al sistema per migliorarne l'utilizzo
- **GNU/Linux è derivato dal sistema UNIX, e ne condivide le** caratteristiche di multiutenza, programmabilità, etc.
- Rispetto a UNIX, i moderni sistemi GNU/Linux hanno notevolmente migliorato l'interfaccia grafica e la semplicita` di utilizzo, permettendone la diffusione anche tra i non esperti.
- Esistono svariate *distribuzioni* GNU/Linux, che se condividono kernel e (tendenzialmente) filosofia di base, si differenziano per gli applicativi forniti, le interfaccie grafiche, etc.

# Sistema GNU/Linux: Ubuntu

- **Ubuntu** è una recente distribuzione GNU/Linux che ha acquistato notevole popolarità per la facilità di utilizzo ed il supporto hardware
- **Il supporto hardware in particolare implica la notevole** capacità di riconoscere e configurare le componenti hardware del sistema, e renderlo quindi totalmente fruibile
- Il supporto hardware è sempre stato un problema complesso per i sistemi liberi, in quanto i produttori di hardware tendono a fornire driver per i sistemi proprietari (in particolar modo Microsoft Windows) ma non per quelli liberi, e spesso non rilasciano le specifiche tecniche sufficienti per permettere alla comunità di sviluppatori di programmare i driver adatti

### Installazione

 $\bullet$  Ubuntu è liberamente scaricabile dai siti di supporto alla distribuzione. Il sito italiano è :

http://www.ubuntu-it.org/

- $\bullet$  Ubuntu è disponibile in versione *desktop*, adatta all'uso domestico su portatile o fisso, o *server*, per l'installazione su macchine che forniscono servizi
- **e** L'installazione consiste nello scaricare un file che è un'immagine ISO di un CD di installazione, e nel masterizzare un CD a partire da tale immagine (istruzioni sul sito)
- Una volta creato il CD di installazione, si inserisce nel lettore CD e si riavvia la macchina, e l'installazione guidata parte automaticamente

#### Autenticazione utente

- Come tutti i sistemi GNU/Linux (e UNIX), Ubuntu è un sistema multi-utente.
- In fase di installazione, viene creato un utente che corrisponderà all'utilizzatore standard del sistema.
- L'utente è caratterizzato da un nome e da una password, che vanno forniti all'avvio per poter accedere al sistema

### Autenticazione amministratore

- $\bullet$  Oltre alla modalità utente, esiste una modalità *amministratore* che ha i permessi necessari ad eseguire operazioni particolari quali aggiornare il sistema, installare software , etc.
- Al momento di eseguire operazioni di amministrazione, il sistema richiede la password di amministratore. Di default, Ubuntu garantisce all'utente standard la possibilità di agire da amministratore, quindi la password da fornire è la password utente stessa.
- $\bullet$  La cosa non sarà vera sui sistemi configurati per la multiutenza (quali i computer di laboratorio), in cui l'amministratore ha login e password propri

### Gestore di finestre

- **.** L'interfaccia con cui Ubuntu si presenta all'utente è una interfaccia grafica a finestre e menù a tendina, come succede per i sistemi Microsoft Windows e Mac OS X
- **·** Tramite il menù *applicazioni*, è possibile visionare le applicazioni disponibili e lanciarle
- **Il menù** *risorse* **permette di esplorare il contenuto del file** system tramite un classico gestore grafico
- **I**l menù *sistema* fornisce una serie di funzionalità per personalizzare il sistema, configurare nuovo hardware, installare aggiornamenti, etc

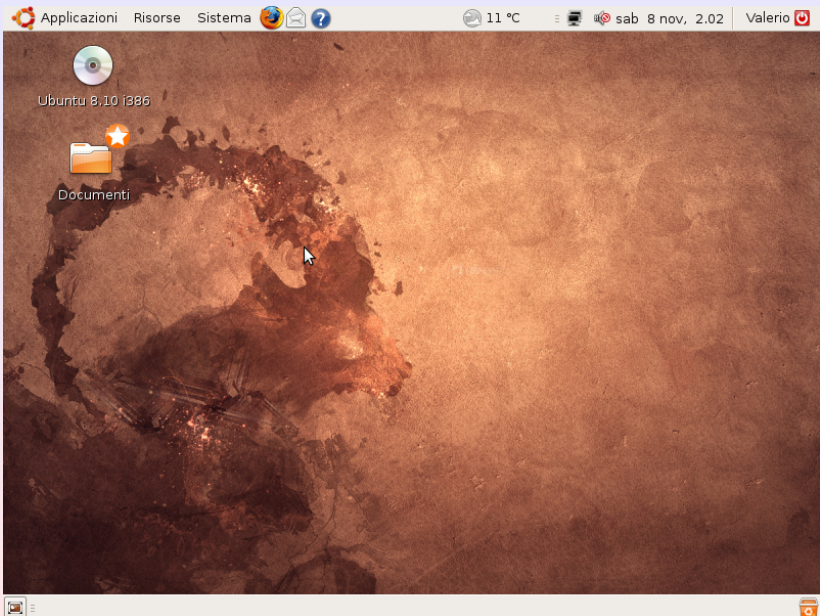

#### **[sistemi operativi](#page-0-0)**

# File system

- Il programma grafico di esplorazione del file system, eseguibile dal menù *risorse*, permette di navigare nel file system ed aprire file
- **Il sistema fornisce una rappresentazione ad icone dei file** con una *preview* del loro contenuto
- Inoltre, associa di default ad ogni file un programma per aprirlo, che dipende dal tipo del file stesso (file di testo, immagine, etc)
- Cliccando due volte con il tasto sinistro sull'icona di un file, si apre con l'applicazione di default
- Cliccando con il tasto destro sull'icona, si possono recuperare informazioni sul file o aprirlo con un programma diverso da quello di default.

# Aggiornamenti

- Ubuntu si installa con tutta una serie di applicativi di utilita , ` ben più numerosi di una tipica installazione Microsoft Windows (in quanto si tratta di software libero)
- Spesso è però necessario installare applicativi specifici, che non sono disponibili in una installazione standard
- Ubuntu fornisce un sistema di aggiornamento ed installazione di software estremamente semplice ed efficace tramite il *Synaptic Package Manager* (raggiungibile da System  $\rightarrow$  Administration  $\rightarrow$ Synaptic Package Manager)
- Tale sistema permette di cercare in un grande archivio online di applicazioni disponibili ma non installate, in cui si trova in genere la maggior parte del software necessario
- E' sempre possibile scaricare da Internet ed installare software non disponibile tramite tale interfaccia

# Suite Office

- Ubuntu fornisce una versione libera della suite Office, denominata *OpenOffice*, tendenzialmente compatibile con i formati Microsoft Office
- **Tale versione fornisce:** 
	- un software per la realizzazione di testi formattati tipo *Word*
	- un software per la realizzazione di presentazioni stile *Powerpoint*
	- un foglio di calcolo stile *Excel*
	- un software per la realizzazione di semplici basi di dati stile *Access*

# **Applicazioni**

# Editor di testi

- *Word* serve a realizzare brevi documenti con semplici formattazioni quali titolo sottolineatura, etc (per documenti più complessi quali articoli, libri, etc, altri strumenti quali *latex* sono più adatti), e salva tali file in un formato proprio non puramente testuale
- E' spesso necessario scrivere file di testo puro che non siano formattati come documento, ad esempio nella programmazione (che vedremo approfonditamente)
- A tale scopo si devono usare editor di testi che non includano informazione di formattazione, e salvino in testo puro.
- **e** emacs è un utile esempio di editor di testi, che ha il vantaggio di fornire automaticamente funzionalità che facilitano la programmazione (vedremo)

### Applicazioni Internet

- *Firefox* web browser per la navigazione su Internet
- *Mozilla thunderbird* o *Evolution* per la gestione della posta elettronica
- *Skype* per la comunicazione multimediale a distanza
- e molti altri applicativi

- E' possibile interagire con il sistema tramite un interprete di comandi a linea aprendo un'applicazione *terminale*  $(\text{Applicationi} \rightarrow \text{Accessori} \rightarrow \text{Terminale})$
- L'interprete a linea di comandi, rispetto a quello grafico, e` meno accattivante, ma tipicamente più rapido e versatile
- Infatti l'interprete a linea di comandi si basa sull'intera tastiera per scrivere comandi (e permette quindi di usare tutte e dieci le dita), rispetto all'interfaccia grafica che si basa sul mouse (e tendenzialmente sull'utilizzo di combinazioni di tasti cui vengono associate certe operazioni)
- E' sempre possibile lanciare un programma disponibile tramite l'interfaccia grafica (e.g. office) scrivendo il nome dell'eseguibile sulla linea di comando (e premendo *Invio*)

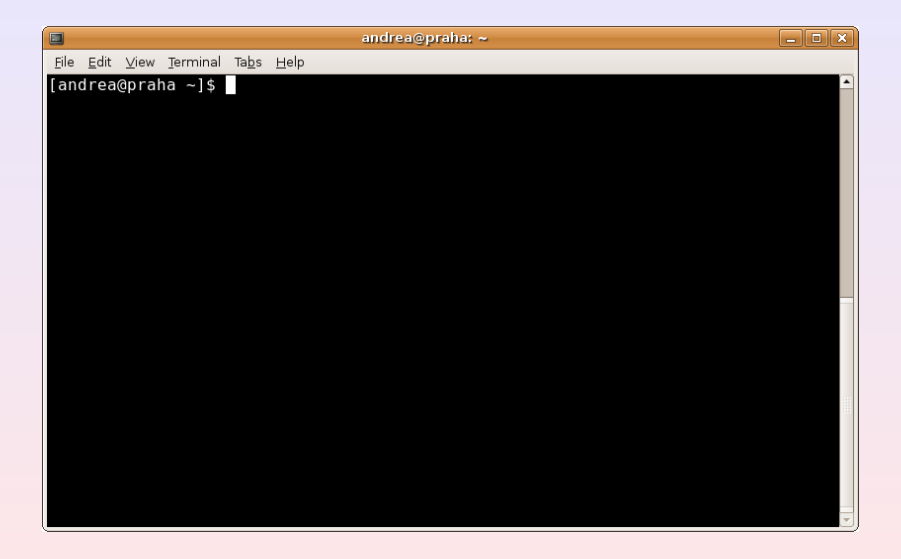

- L'interprete dei comandi agisce in maniera interattiva, eseguendo immediatamente un comando che l'utente scrive al prompt (una volta premuto *Invio*)
- Ubuntu, come tutti i sistemi derivati da UNIX, fornisce una vasta gamma di comandi di base disponibili da linea di comando, che permettono di esplorare il file system, modificare files, recuperare informazione selezionata, e fare un gran numero di operazioni
- Ogni comando ha un set di *opzioni* per decidere i dettagli di cosa deve fare, ed un certo numero (anche nessuno) di argomenti su cui opera

Un singolo comando viene tipicamente lanciato con questa sintassi

```
<nomecomando> [<opzioni>] [<argom1>] ... [<argomN>]
```
- $\bullet$  [<opzioni>] sono le opzioni con cui eseguire il comando (se diverse dal default), tipicamente una lettera per opzione, preceduta da  $-$  (e.g.  $1s -1$ )
- Quando si specificano più opzioni, è possibile specificare una singola - seguita dalla stringa di opzioni richieste (e.g.  $ls -lh)$
- [<argom1>]...[<argomN>]**sono gli argomenti del** comando (se presenti), che possono essere nomi di file, espressioni regolari, etc. (e.g. cd Figures)

- ls (LiSt) elenca il contenuto di una directory
- All'avvio di un terminale, la directory corrente viene fissata alla *home* dell'utente, al di sotto della quale si trovano tutti i file dell'utente stesso, organizzati in directories.

```
[andrea@praha ˜]$ ls
acc_vs_roc.pdf octave-core
allthingstodo.doc Personal
AUC_comparison.pdf Programs
Backup public html
bin roc_comparison.pdf
Calendario 2008-09.pdf SCHEDULE
chimera singer pegasos.pdf
COMMON SRC
data TIPS
Data the contract of the contract of the contract of the contract of the contract of the contract of the contract of the contract of the contract of the contract of the contract of the contract of the contract of the contr
DESIDERATA tmp1
Desktop TODO
```
#### **[sistemi operativi](#page-0-0)**

• L'opzione  $-1$  permette di stampare informazioni aggiuntive su ciascun file, inclusi:

- operazioni permesse, per proprietario, gruppo ed altri
- proprietario e gruppo
- **o** dimensione
- data dell'ultima modifica

```
[andrea@praha 08 sistemi_operativi]$ ls -l
total 1420
-rw-r--r-- 1 andrea andrea 22645\ 2009-01-14\ 11:09 content.tex
-rw------- 1 andrea andrea 5427 2009-01-13 17:43 definitions.tex
drwxr-sr-x 2 andrea andrea 4096 2009-01-14 11:02 Figures
-rw-r--r-- 1 andrea andrea 1251873 2009-01-14 11:03 talk.pdf
```
- $\bullet$  L'opzione  $-h$  permette di stampare in maniera più comprensibile l'informazione sulla dimensione dei file (implica l'ozione  $-1$ )
- Le opzioni possono essere combinate arbitrariamente (e.g.  $-lh$

```
[andrea@praha 08_sistemi_operativi]$ ls -lh
total 1.4M
-rw-r-r-1 andrea andrea 23K 2009-01-14 11:12 content.tex
-rw------- 1 andrea andrea 5.3K 2009-01-13 17:43 definitions.tex
drwxr-sr-x 2 andrea andrea 4.0K 2009-01-14 11:02 Figures
-rw-r-r-1 andrea andrea 1.2M 2009-01-14 11:12 talk.pdf
```
- Di default, i file nella directory vengono stampati da ls in ordine lessicografico
- E' possibile specificare delle opzioni che modificano tale ordine. Ad esempio  $-t$  ordina i file per data di modifica (dal più recente al più vecchio)

```
[andrea@praha 08 sistemi operativi]$ ls -lth
total 1.4M
-rw-r-r-1 andrea andrea 1.3M 2009-01-14 11:17 talk.pdf
-rw-r-r-1 andrea andrea 25K 2009-01-14 11:17 content.tex
drwxr-sr-x 2 andrea andrea 4.0K 2009-01-14 11:02 Figures
-rw------- 1 andrea andrea 5.3K 2009-01-13 17:43 definitions.tex
```
- $\bullet$  Oltre alle opzioni,  $\text{ls}$  può anche prendere una lista di argomenti in ingresso
- In tal caso, lista il contenuto delle directory e file presi come argomento, invece che quello della directory corrente

```
[andrea@praha 08_sistemi_operativi]$ ls -lh Figures/ definitions.tex
-rw------- 1 andrea andrea 5.3K 2009-01-13 17:43 definitions.tex
Figures/:
total 2.4M
-rw-r-r-1 andrea andrea 1.1M 2009-01-13 19:17 desktop.pdf
-rw-r-r-1 andrea andrea 866K 2009-01-13 19:17 desktop.png
-rw-r-r-1 andrea andrea 231K 2009-01-14 11:22 man.eps
-rw-r-r-1 andrea andrea 49K 2009-01-14 11:22 man.pdf
-rw-r--r-- 1 andrea andrea 92K 2009-01-14 11:02 terminale.eps
-rw-r--r-- 1 andrea andrea 15K 2009-01-14 11:02 terminale.pdf
```
### Aiuto sui comandi: man

- **.** Il comando man (MANual) seguito dal nome di un comando stampa informazione relativa al comando stesso
- L'informazione contiene la spiegazione di cosa il comando fa, come va lanciato, la descrizione delle opzioni disponibili ed in genere esempi di utilizzo
- o man è molto utile per esplorare il funzionamento dei vari comandi di shell, e trovare opzioni nuove o che non si ricordano
- E.g. eseguendo man ls si ottiene una pagina di manuale relativa ad 1s
- $\bullet$  Tipicamente l'output di man è più lungo dello spazio disponibile nel terminale. Si scorre l'output premendo la *barra*, se ne esce premendo *q* (*quit*)

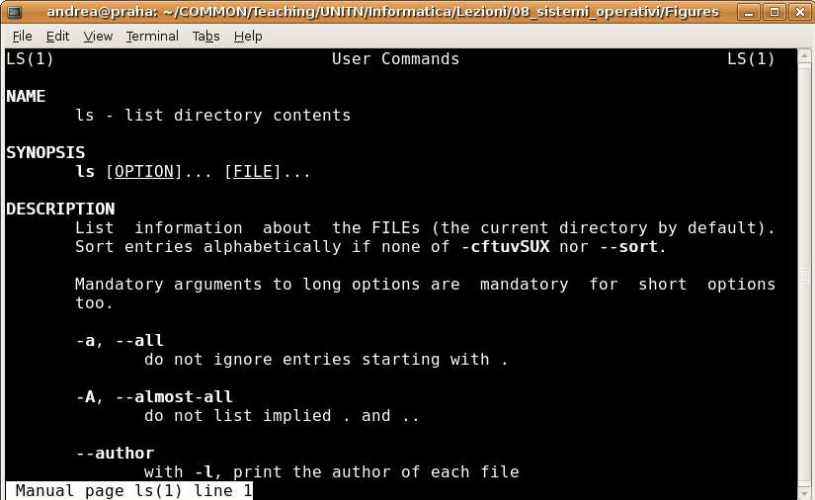

- Per spostarsi all'interno della struttura a directory del file system, si usa il comando cd (Change Directory)
- o cd ha come unico argomento la directory in cui si desidera spostarsi
- come per tutti i comandi che prendono come argomenti file, a cd si deve specificare il *percorso* del file

```
[andrea@praha 08_sistemi_operativi]$ cd /home/andrea/Data/
[andrea@praha Data]$ ls
Fasta Labels README Results
[andrea@praha Data]$ cd Labels/
[andrea@praha Labels]$
```
### Percorsi di file

- Qualunque file, regolare o directory che sia, viene identificato all'interno del file system tramite un percorso di directory, dalla radice al file stesso
- Nei sistemi UNIX, la radice del file system è indicata con / ed i separatori tra directory si indicano anch'essi con /
- Esistono due modi per specificare il percorso di un file:

percorso assoluto è il percorso complessivo del file, dalla radice fino alla sua posizione nel file system (e.g. /home/andrea/Data/) percorso relativo è il percorso del file a partire dalla directory corrente (e.g. Labels/label.txt)

### Percorsi di file

- Esistono alcuni caratteri speciali che hanno un significato particolare se usati nel percorso di un file
- Il carattere tilde / indica la home dell'utente, e può essere usato ogni qualvolta si voglia riferirsi ad essa (e.g. nel mio computer / corrisponde a /home/andrea)

```
[andrea@praha Labels]$ cd ~
[andrea@praha ˜]$
```
La sequenza .. indica la directory subito sopra a quella corrente nella gerarchia. Tale sequenza può essere usata più di una volta per risalire la gerarchia in un solo passo

```
[andrea@praha Labels]$ cd ../
[andrea@praha Data]$ ls
Fasta Labels README Results
[andrea@praha Data]$ cd ../../
[andrea@praha home]$ ls
andrea lost+found pankow
```
#### **[sistemi operativi](#page-0-0)**

- Se specificato senza argomenti, cd sposta nella home dell'utente
- L'argomento speciale indica di spostarsi nella directory in cui si era prima di aver eseguito l'ultimo cd (e stampa il nome di tale directory in output)

```
[andrea@praha Labels]$ cd
[andrea@praha ˜]$ cd -
/home/andrea/Data/Labels
[andrea@praha Labels]$
```
- $\bullet$  cp (CoPy) serve a copiare file da un posto all'altro
- cp prende come argomenti: un file da copiare, ed un file o una directory di destinazione
- Come sempre quando si specifica un nome di file, si puo` usare un percorso assoluto, o relativo alla directory corrente
- $\bullet$  Se la destinazione è un file,  $cp$  crea un file con quel nome e vi copia il contenuto del file dato come primo argomento
- $\bullet$  Se la destinazione è una directory,  $cp$  crea in tale directory un file con lo stesso nome del file da copiare, e vi copia il contenuto

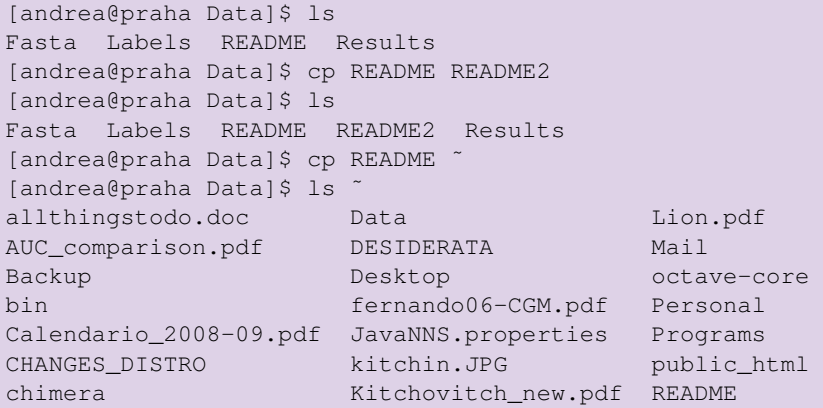

- o cp permette di copiare più files con un solo comando
- cp si aspetta infatti di avere un numero variabile di argomenti, minimo due
- l'ultimo argomento sara sempre la destinazione in cui ` copiare
- tutti gli altri argomenti precedenti sono i file da copiare
- $\bullet$  Il risultato è che ciascun file viene copiato nella destinazione
- $\bullet$  Se più di un file viene copiato, la destinazione dovrà essere un nome di directory (in cui verranno copiati i file)

[andrea@praha Data]\$ ls Fasta Labels README README2 Results tmp TODO [andrea@praha Data]\$ cp README README2 TODO tmp [andrea@praha Data]\$ ls tmp/ README README2 TODO

- Se la directory di destinazione non esiste, si genera un errore
- Se la destinazione è un file normale e non una directory, si genera un errore

- Di base, cp copia files e non directories.
- L'opzione -r (*ricorsivo*) permette di copiare ricorsivamente il contenuto di un'intera directory
- In tal caso, la destinazione deve essere un nome di directory, che verrà creata ed in cui verranno copiati ricorsivamente tutte le directory ed i file contenuti nella sorgente

```
[andrea@praha Data]$ ls
Fasta Labels README Results
[andrea@praha Data]$ ls Results
AbInitio computeAverage.pl computeResults.sh
[andrea@praha Data]$ cp -r Results Results2
[andrea@praha Data]$ ls
Fasta Labels README Results Results2
[andrea@praha Data]$ ls Results2/
AbInitio computeAverage.pl computeResults.sh
```
#### **[sistemi operativi](#page-0-0)**

- Il comando mv (MoVe) serve a spostare file all'interno del sistema, o a rinominarli
- $\bullet$  mv prende come argomenti uno o più file o directory, ed un file o directory di destinazione, come cp
- **•** con un argomento di ingresso (file o directory) ed un argomento di destinazione che non esiste,  $mv$  rinomina l'ingresso con il nome della destinazione

```
[andrea@praha Data]$ ls
Fasta Labels README Results tmp TODO
[andrea@praha Data]$ mv README README2
[andrea@praha Data]$ ls
Fasta Labels README2 Results tmp TODO
[andrea@praha Data]$ mv tmp/ tmp2
[andrea@praha Data]$ ls
Fasta Labels README2 Results tmp2 TODO
```
**o** con un file in ingresso ed un file destinazione già esistente, mv sposta l'ingresso nell'uscita, sovrascrivendo il suo contenuto

```
[andrea@praha Data]$ ls -1
total 24
drwxr-xr-x 2 andrea andrea 4096 2008-12-22 13:06 Fasta
drwxr-xr-x 2 andrea andrea 4096 2008-12-22 13:03 Labels
-rw-r--r-- 1 andrea andrea 1159 2008-12-22 13:58 README2
drwxr-xr-x 4 andrea andrea 4096 2008-12-22 13:57 Results
drwxr-xr-x 3 andrea andrea 4096 2009-01-14 13:29 tmp2
-rw-r--r-- 1 andrea andrea 3 2009-01-14 12:30 TODO
[andrea@praha Data]$ mv README2 TODO
[andrea@praha Data]$ ls -1
total 20
drwxr-xr-x 2 andrea andrea 4096 2008-12-22 13:06 Fasta
drwxr-xr-x 2 andrea andrea 4096 2008-12-22 13:03 Labels
drwxr-xr-x 4 andrea andrea 4096 2008-12-22 13:57 Results
drwxr-xr-x 3 andrea andrea 4096 2009-01-14 13:29 tmp2
-rw-r--r-- 1 andrea andrea 1159 2008-12-22 13:58 TODO
```
#### **[sistemi operativi](#page-0-0)**

- $\bullet$  con uno o più file o directory in ingresso ed una destinazione che è una directory,  $mv$  sposta gli ingressi nella destinazione
- Se la directory di destinazione non esiste, si genera un errore
- Se la destinazione è un file normale e non una directory, si genera un errore

```
[andrea@praha Data]$ ls
Fasta Labels README Results tmp2 TODO
[andrea@praha Data]$ mv README Labels/ tmp2/
[andrea@praha Data]$ ls tmp2/
Labels README
[andrea@praha Data]$ ls
Fasta Results tmp2 TODO
```
- **il comando** rm (ReMove) serve ad eliminare file
- **come molti comandi visti finora, prende come argomenti** uno o più file da cancellare
- a differenza della cancellazione di file fatta tramite l'interfaccia grafica, rm NON sposta i file cancellati nel cestino, ma li elimina in maniera definitiva
- per questa ragione, rm tipicamente viene rimappato dal sistema (con un *alias*) in rm -i, in cui l'opzione -i chiede una conferma per ogni file da cancellare

```
[andrea@praha tmp2]$ ls
Labels README
[andrea@praha tmp2]$ rm README
rm: remove regular file 'README'? y
[andrea@praha tmp2]$ ls
Labels
```
o se si è sicuri dei file che si vogliono cancellare, l'opzione -f elimina le richieste di conferma, ed inoltre non produce messaggi di errore se alcuni dei file specificati non esistono

```
[andrea@praha tmp2]$ ls
Labels README TODO
[andrea@praha tmp2]$ rm -f TODO README nulla
[andrea@praha tmp2]$ ls
Labels
```
**•**  $rm$  cancella file, non directory. La cancellazione di directory è critica in quanto si cancellano intere porzioni di file system, e deve essere specificata tramite l'opzione  $-r$ (ricorsivo).

```
[andrea@praha tmp2]$ rm -f Labels/
rm: cannot remove 'Labels/': Is a directory
[andrea@praha tmp2]$ rm -rf Labels/
[andrea@praha tmp2]$ ls
[andrea@praha tmp2]$
```
#### Modifica del file system: mkdir

**.** il comando mkdir (MaKeDIRectory) crea una directory con il nome specificato

```
[andrea@praha tmp2]$ mkdir tmp3
[andrea@praha tmp2]$ ls
tmp3
```
se le directory nel percorso fornito come argomento non esistono, il comando restituisce un errore. Per creare un intero percorso di directory (se necessario), si usa l'opzione -p (*parents*)

```
[andrea@praha tmp2]$ mkdir tmp/tmp/tmp
mkdir: cannot create directory 'tmp/tmp/tmp':
  No such file or directory
[andrea@praha tmp2]$ mkdir -p tmp/tmp/tmp
[andrea@praha tmp2]$ ls tmp/tmp/
tmp
```
#### Lettura di file: cat

- **il comando** cat (conCATenate) permette di leggere uno o più files
- prende come argomento una lista di nomi di file, e restituisce in uscita la concatenazione dei loro contenuti

[andrea@praha Data]\$ cat README Labels contains labeling of experimental data [andrea@praha Data]\$ cat TODO - remember to clean un directory tmp after use

- DO NOT overwrite Labels [andrea@praha Data]\$ cat README TODO Labels contains labeling of experimental data - remember to clean un directory tmp after use

- DO NOT overwrite Labels [andrea@praha Data]\$

### **Wildcards**

- L'interprete di comandi fornisce un modo molto semplice e potente per eseguire un comando contemporaneamente su più files
- Tale operazione è possibile per ogni comando che prende come argomenti liste di files e directory (ad esempio cp)
- L'operazione si basa sull'uso di caratteri speciali, detti *wildcards*, per specificare in maniera compatta un insieme di file e directory
- L'interprete di comandi interpretera tali caratteri speciali, e ` li sostituirà con l'elenco di nomi di file che sono con essi compatibili (*espansione*), per poi lanciare il comando con tale elenco come argomenti
- In pratica, gli *wildcards* permettono di specificare semplici *espressioni regolari*, e tutti i file che le soddisfano verranno selezionati

#### **Wildcards**

- $*$  corrisponde ad una qualsiasi sequenza di caratteri (anche vuota)
- ? corrisponde ad un singolo carattere
- [abcde] corrisponde ad uno qualsiasi dei caratteri specificati (abcde)
	- [0-9] corrisponde ad uno qualsiasi dei caratteri nel range specificato (ossia 0123456789)
- [!0123] corrisponde ad un qualsiasi carattere che non sia nella lista (ossia non 0123)
	- $[!a-e]$  corrisponde ad un qualsiasi carattere che non sia nel range (ossia non abcde)

{html,xml} corrisponde ad una delle parole specificate nella lista

#### **Wildcards**

```
[andrea@praha tmp]$ ls
README README2 TODO
[andrea@praha tmp]$ cp * ../tmp1/
[andrea@praha tmp]$ ls ../tmp1/
README README2 TODO
[andrea@praha tmp]$ rm -f ../tmp1/READ*
[andrea@praha tmp]$ ls ../tmp1/
TODO
[andrea@praha tmp]$ ls
0 1 2 3 4 5 6 README Doc Util data.txt todo.txt nota.doc
[andrea@praha tmp]$ cp -d [0-9] Util
0 1 2 3 4 5 6 README Doc Util
[andrea@praha tmp]$ ls Util
0 1 2 3 4 5 6
[andrea@praha tmp]$ ls *.{txt,doc}
data.txt todo.txt nota.doc
```
### Esecuzione di programmi generici

- L'interprete di comandi permette di eseguire qualunque comando sia disponibile sul calcolatore
- Vedremo esempi di uso della linea di comando per lanciare programmi di rete, o programmi scritti da noi in un linguaggio di programmazione
- E' possibile usare l'interprete per lanciare un programma con interfaccia grafica, nel qual caso l'interprete fara` partire l'interfaccia corrispondente

#### Permessi

- Tutte le operazioni fatte sul file system sono vincolate ai permessi su file e directory
- **Perché l'operazione vada a buon fine, l'utente che eseque** il comando deve avere i permessi necessari
- Se l'utente tenta di eseguire un comando per cui non ha i permessi, il sistema operativo genera un errore, ed il comando non ha effetto

# Protezione nel File System (UNIX)

- Si distingue tra:
	- proprietario del file
	- utente appartenente allo stesso gruppo del proprietario
	- altro utente
- Si distinguono i permessi di:
	- scrittura
	- **•** lettura
	- **e** esecuzione
- In totale 9 flags specificano i permessi di un file:

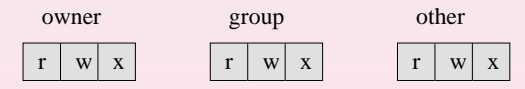

# Significato dei permessi

Il significato dei permessi differisce se si tratta di file o di directory

#### file

lettura è possibile leggere il contenuto del file scrittura è possibile modificare il contenuto del file esecuzione è possibile eseguire il file (nel caso in cui il file contenga un programma)

#### directory

<span id="page-51-0"></span>lettura è possibile recuperare l'elenco dei file contenuti nella directory

scrittura è possibile creare un nuovo file nella directory

esecuzione è possibile entrare nella directory o attraversarla per entrare in una sua sottodirectory